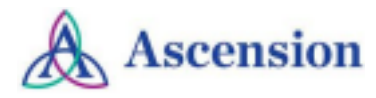

## <span id="page-0-3"></span>**MobileApp**

- **● [Resources](#page-0-0)**
- **● [Downloading](#page-0-1) the mobile app**
- **● [Logging](#page-0-2) into the mobile app**
- **● [CloudCME](#page-1-0) Mobile App Features**

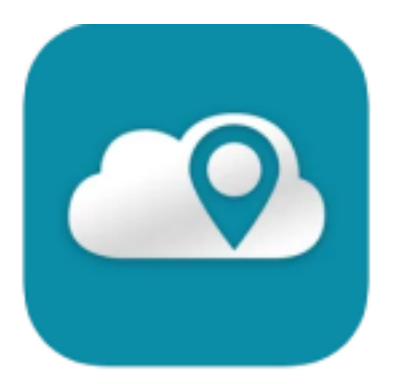

<span id="page-0-0"></span>**Resources:** The CloudCME® mobile app provides quick access to most of the CloudCME® functions. The CloudCME® mobile app allows users to register for courses, manage their user profile, access the faculty portal, complete tests, complete evaluations, access transcripts and certificates, and more using mobile devices.

You only need to download the app and login once. Then you will be able to use all of the app's functions.

<span id="page-0-1"></span>**Downloading the mobile app:** Download the free app if you have not already by accessing the the application link below:

*Apple iOS:* <https://itunes.apple.com/us/app/cloudcme/id624053130?mt=8> *Google Android*[:https://play.google.com/store/apps/details?id=com.multiweb.checkin](https://play.google.com/store/apps/details?id=com.multiweb.checkin)

<span id="page-0-2"></span>**Logging into the mobile app:** After downloading the CloudCME® mobile app,open the application on your mobile device and use the organization code Ascension-CE-CME.

When prompted, login using your Ascension Single Sign On (SSO) or the email address used to create your account in the Ascension Interprofessional Continuing Education (IPCE) site.

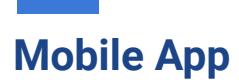

## <span id="page-1-0"></span>**CloudCME Mobile App Features:**

Your CloudCME® mobile app features include:

- **Scan Attendance:** Allows you to record your attendance, when applicable.
- **My Profile:** Allows you to create and manage your account for the Ascension IPCE site.
- **My Evaluations:** Allows you to complete activity evaluations.
- **My Certificates:** Allows you to view, print or email certificates.
- **My Transcripts:** Allows you to view, print or email your transcript.
- **Online Courses:** Allows you to access online activities and complete them.
- **Audience Response:** Allows you to participate in audience response polls, when applicable.
- **Saved Files:** Allows you to view the certificates/transcripts that you downloaded from the app.
- **Calendar:** Allows you to view upcoming IPCE activities.
- **Syllabus:** Allows you to view activity syllabi, view up-loaded presentations and take notes on the displayed presentations.
- **Faculty:** If you serve as faculty to IPCE activities, this allows you to access and complete your faculty assigned tasks including disclosure of financial relationships

[Return](#page-0-3) to Page 1